## Configurazione della gestione del codice di stato della risposta sui telefoni IP serie SPA300/SPA500

## **Obiettivo**

Il SIP (Session Initiation Protocol) è un protocollo di segnalazione utilizzato per creare, gestire e terminare sessioni in una rete IP. Il SIP è un meccanismo per la gestione delle chiamate. Consente inoltre di stabilire la posizione dell'utente, di negoziare le funzionalità in modo che tutti i partecipanti a una sessione possano concordare le funzionalità da supportare e di apportare modifiche alle funzionalità di una sessione mentre è in corso.

Questo articolo spiega la configurazione della gestione del codice di stato della risposta sui telefoni IP serie SPA300 e SPA500.

## Dispositivi interessati

·SPA serie 300 IP Phone

·SPA serie 500 IP Phone

## Configurazione codice stato risposta

Nota: Se il protocollo di segnalazione IP Phone effettivo serie SPA300 o SPA500 è impostato su SIP, usare i tasti di navigazione per andare a Amministrazione dispositivi > Impostazioni controllo chiamate > Protocollo di segnalazione SIP.

Passaggio 1. Accedere all'utility di configurazione Web e scegliere Admin Login > Advanced > Voice > SIP. Viene visualizzata la pagina SIP:

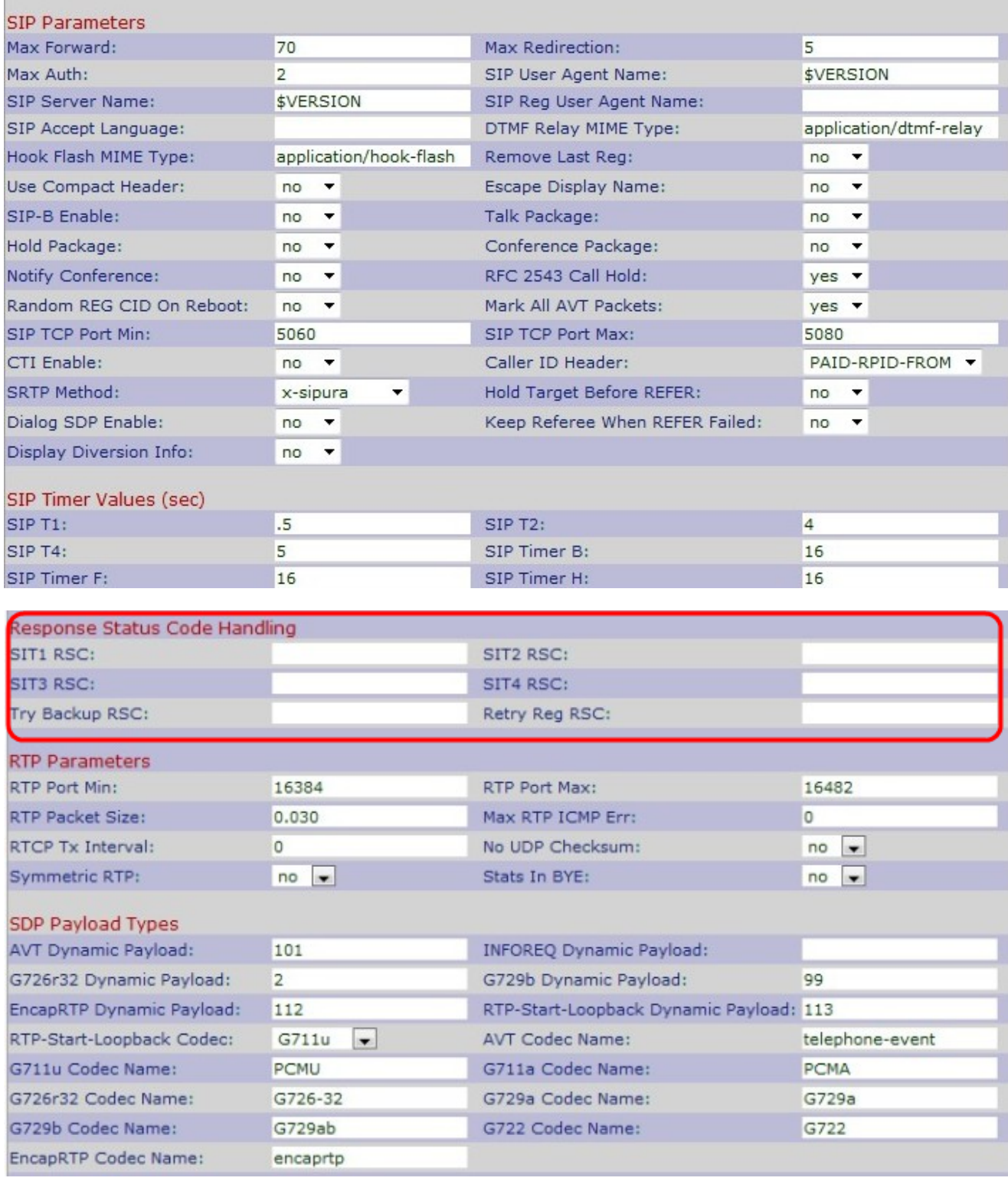

Passaggio 2. Scorrere verso il basso fino all'area Gestione codice stato risposta.

Passaggio 3. Inserire un codice di stato della risposta SIP per il SIT (Special Information Tone) appropriato nel campo SIT1 RSC. Si tratta di un'alternativa al tono del registratore che viene riprodotto quando si verifica un errore durante una chiamata non associata. Il valore predefinito è vuoto.

Passaggio 4. Inserire un codice di stato della risposta SIP che determini la riproduzione del tono SIT2 nel campo SIT2 RSC. Si tratta di un'alternativa al tono del registratore che viene riprodotto quando si verifica un errore durante una chiamata non associata. Il valore predefinito è vuoto.

Passaggio 5. Inserire un codice di stato della risposta SIP che consenta di riprodurre il tono SIT3 nel campo SIT3 RSC. Si tratta di un'alternativa al segnale del registratore che viene riprodotto quando si verifica un errore durante una chiamata non associata. L'impostazione predefinita è vuota.

Passaggio 6. Inserire un codice di stato della risposta SIP che determini la riproduzione del tono SIT4 nel campo SIT4 RSC. Si tratta di un'alternativa al segnale del registratore che viene riprodotto quando si verifica un errore durante una chiamata non associata. L'impostazione predefinita è vuota.

Passaggio 7. Immettere un codice di risposta SIP che ritenta un server di backup per la richiesta corrente nel campo Tenta backup RSC. Il valore predefinito è vuoto.

Passaggio 8. Immettere l'intervallo di attesa (in secondi) prima che il dispositivo ritenti la registrazione dopo l'errore per la durata dell'ultima registrazione nel campo Riprova registrazione RSC. Il valore predefinito è vuoto.

Passaggio 9. Fare clic su Invia tutte le modifiche per salvare le impostazioni.